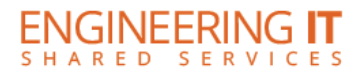

# **Newmark (Yeh Center) 2310**

## **Turning the System On**

- Touch the screen to continue
- Select a source to turn on the system and have the projector turn on

**Note: The system must be turned on before sources can be selected.**

### **Using the Document Camera**

- Select the **[Document Camera]** button on the control panel
- If not already powered on, power on the document camera.

## **Using a Laptop**

- Connect your laptop to the free end of the HDMI or VGA cord
- Select either the **[HDMI Laptop]** or **[VGA Laptop]** button on the control panel and your picture should project

## **Using Wireless Share**

- Select the **[Wireless Share]** button on the control panel
- Follow the directions to connect your device to the presenter

## **Turning the System Off**

- Press the **[System Off]** button once, and then click the **[Yes]** button on the control panel.
- The system should take about 50 seconds to cool and shut down

(217) 333-1313 [engrit-av@illinois.edu](mailto:engrit-av@illinois.edu) [http://it.engrineering.illinois.edu](http://it.engrineering.illinois.edu/)